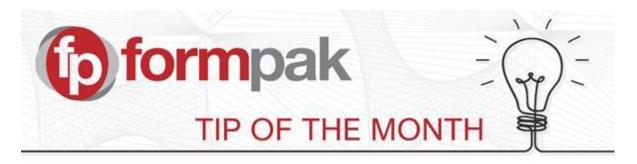

## Using 'Change Item Class of Item'

This function allows you to change an item from one item class to another, such as an Experimental Formulation into a Final Formulation, or into an Obsolete item. Different Item Classes can have different permissions. For example, a Final Formulation may be prohibited from certain changes and you may want to avoid printing documents for Obsolete items. You can also change the class of an item so that a Raw Material becomes a Formulation and vice versa.

Here is an example of when you might change a raw material to a formulation. Let's say that you have been buying in Furaneol at 20% in PG and it is on Formpak as a raw material. You might decide that you want to make your own blend. This should now be classed as a formulation, so by using "Change Item Class of Item" you can select the raw material and change Item Type and Item Class as below.

| Change Item Class of Item                 |                        |                      |                         | Save | Cancel | Help |
|-------------------------------------------|------------------------|----------------------|-------------------------|------|--------|------|
| On this page, you can change the item cla | ass of an item.        |                      |                         |      |        |      |
| Search for Item                           |                        |                      |                         |      |        | \$   |
| Item                                      | VK26 👂                 | Furaneol 20% DPG     |                         |      |        |      |
| Change Item Class of Item                 |                        |                      |                         |      |        | *    |
| Current Item Type                         | Fragrance              | New Item Type        | Fragrance               |      |        |      |
| Current Item Class                        | Fragrance Raw Material | New Item Class       | Fragrance Formulation 🏅 |      |        |      |
| Current Composition Type                  | RawMaterial            | New Composition Type | Formulation             |      |        |      |
|                                           |                        |                      |                         |      |        |      |

Once you have made your changes and saved, this will open up into the CDT where you can edit the components if necessary. Save & Check In when you have completed your changes.

| Edit History        |                 |             |                      |                |             |       |
|---------------------|-----------------|-------------|----------------------|----------------|-------------|-------|
| Edit History        | Original Compos | sition      |                      |                | ~           |       |
| Properties          |                 |             |                      |                |             |       |
| Mode                | Edit Mode       | ~           | Yield                | 100            |             | %     |
| Code                | VK26            |             | Total Price          | 1.8            |             | GBF   |
| Availability        | 0               |             | Components Count     | 2              |             |       |
| Total Concentration | 100             | ~           | Adjust all component | tsOAdjust sele | cted compor | nents |
| Composition         |                 |             |                      |                |             |       |
| Seq 🔺 Code          | CAS Number      | Name        |                      | Cor            | centration  | (?)   |
| 1 FUR0002           | 3658-77-3       | FURANEOL    |                      |                | 20          |       |
| 2 FPD-2015A-191     | 1 110-98-5      | Dipropylene | e glycol             |                | 80          |       |

| •                                           | ne CDT the changes<br>ou can choose to re | •                           |                   | the Edit History.<br>ack to the original composition: |
|---------------------------------------------|-------------------------------------------|-----------------------------|-------------------|-------------------------------------------------------|
| Edit Compositio                             | on of Formulation Interir                 | n Save   View   Add   Inser | t Delete UnDo R   | ReDo   Full Screen   Save & Check In   Other Menus 🔻  |
| Furaneol 20% DPG                            | G                                         |                             |                   |                                                       |
| Edit History                                |                                           |                             | -                 | Select a                                              |
| Edit History                                | Update Concentration                      | New Value:80                |                   | previous version                                      |
| Properties                                  | Edit History                              | Description                 |                   |                                                       |
| Mode                                        | Update Concentration                      | New Value:80                |                   | %                                                     |
| Code<br>Availability<br>Total Concentration | Original Composition                      | New Value:20                |                   | Or the Original<br>Composition                        |
| Composition                                 | Page 1 of 1                               |                             |                   |                                                       |
| Seq Code                                    | Name                                      |                             | Concentration (?) | Stage CAS Number                                      |
| 1 FUR0002                                   | FURANEOL                                  |                             | 20                | 3658-77-3                                             |
| 2 FPD-2015A-191                             | 11 Dipropylene glycol                     |                             | 80                | 110-98-5                                              |
|                                             |                                           |                             |                   |                                                       |

For more help with any other topic, please visit our <u>Support Centre</u>. To see previous pdfs of 'Tip of the Month', please see <u>here</u>.